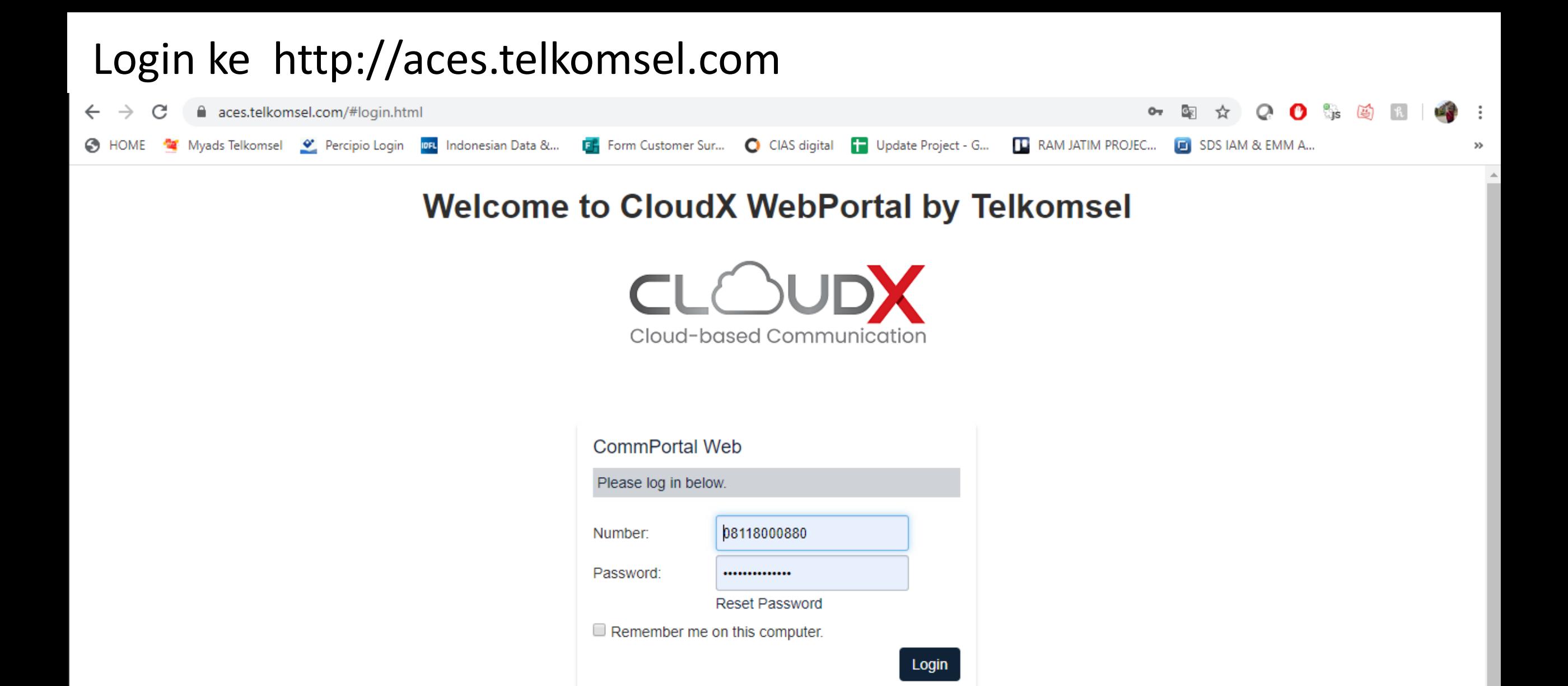

## Pilih Start dan klik Start Meeting

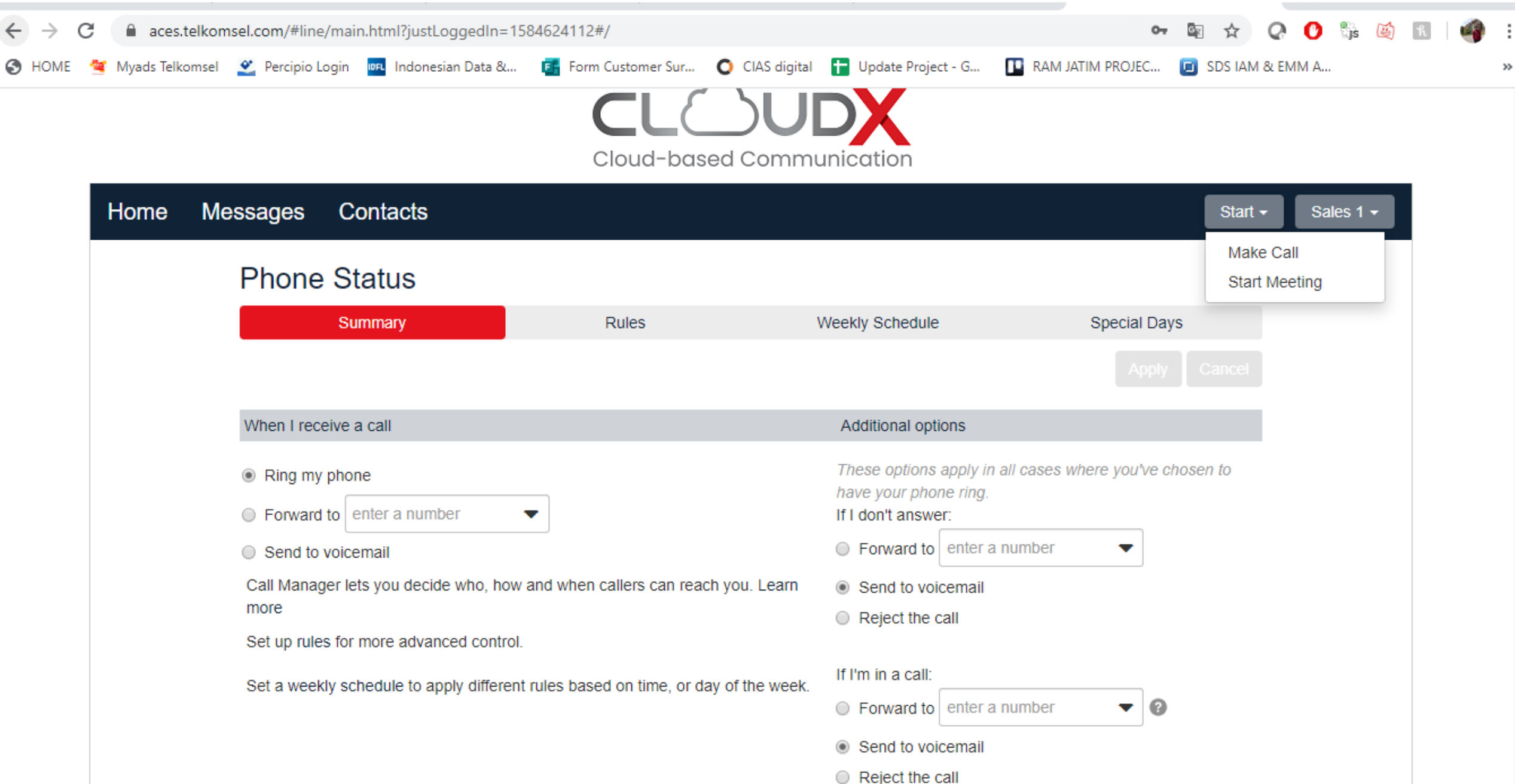

A

## Download dan Install aplikasi Plug in.

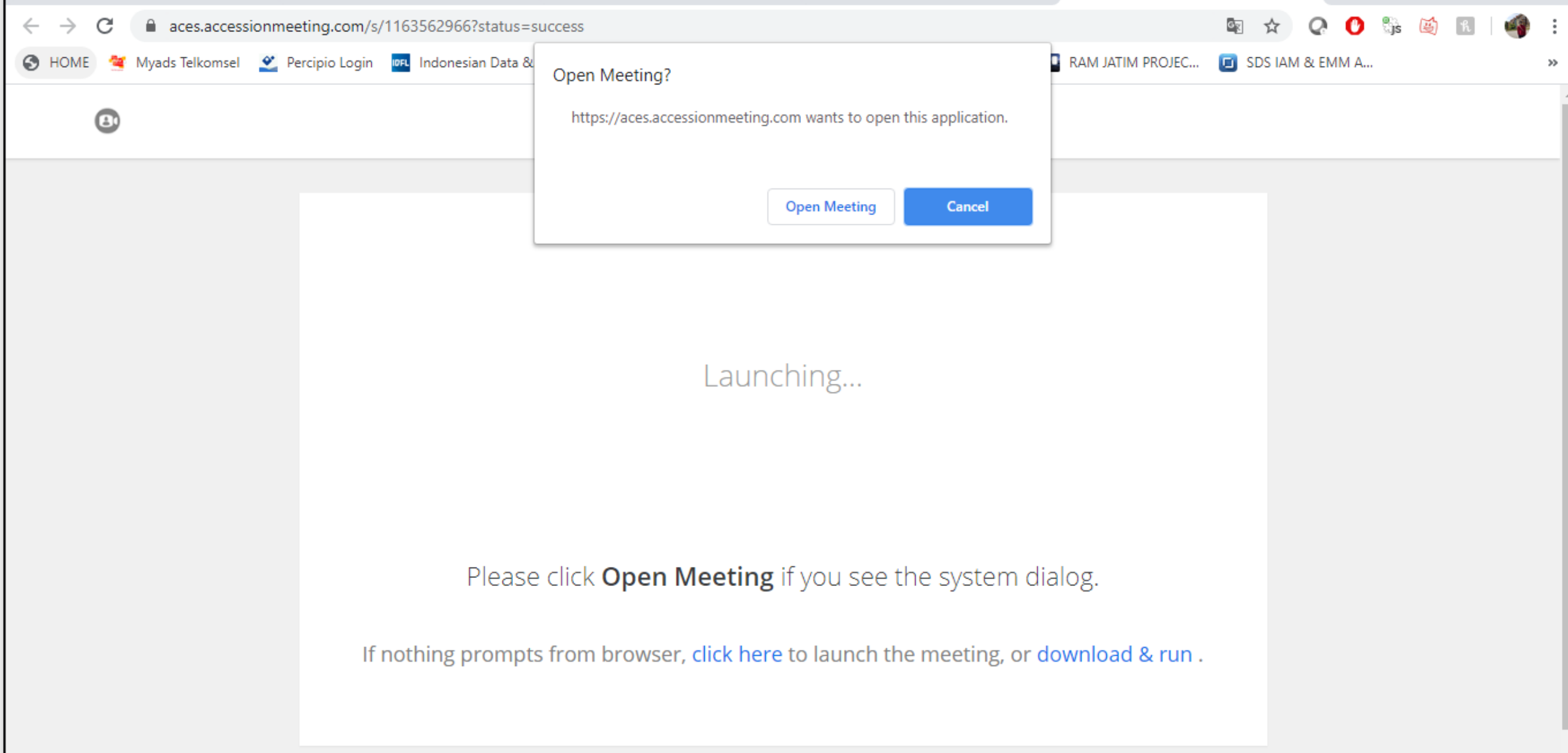

Jika Plug in selesai di Install maka pilih Open Meeting dan otomatis akan masuk ke Meeting Room

<sup>5</sup> Meeting

 $\Box$  $\times$  $\overline{\phantom{a}}$ 

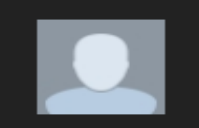

Jika ingin Invite, Klik Invite lalu Copy Invitation.. Dan Paste ke Link tersebut ke orang yang ingin di invite

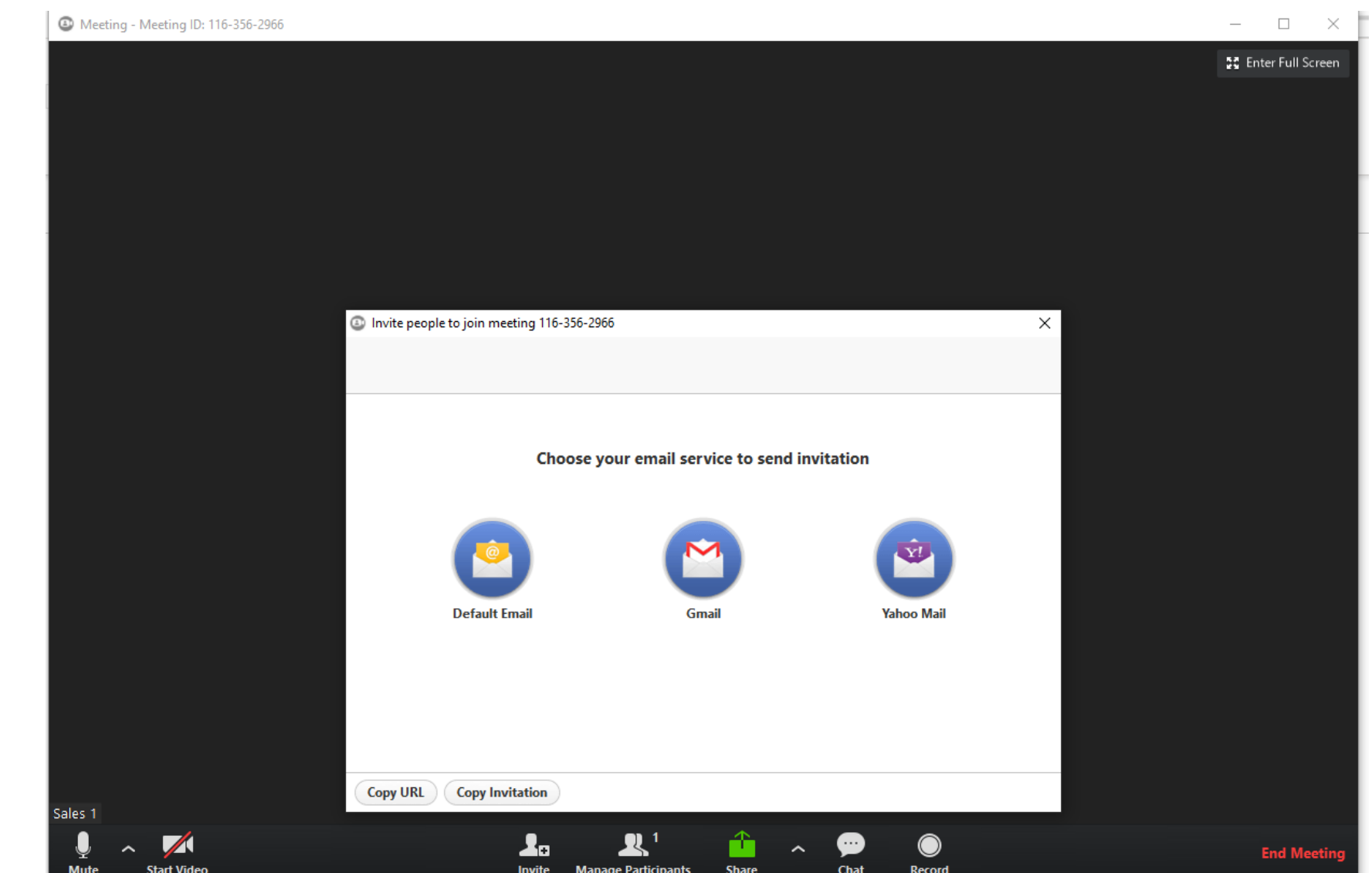